# Sage 100 + WFollowupCRM

### **Data syncing capabilities**

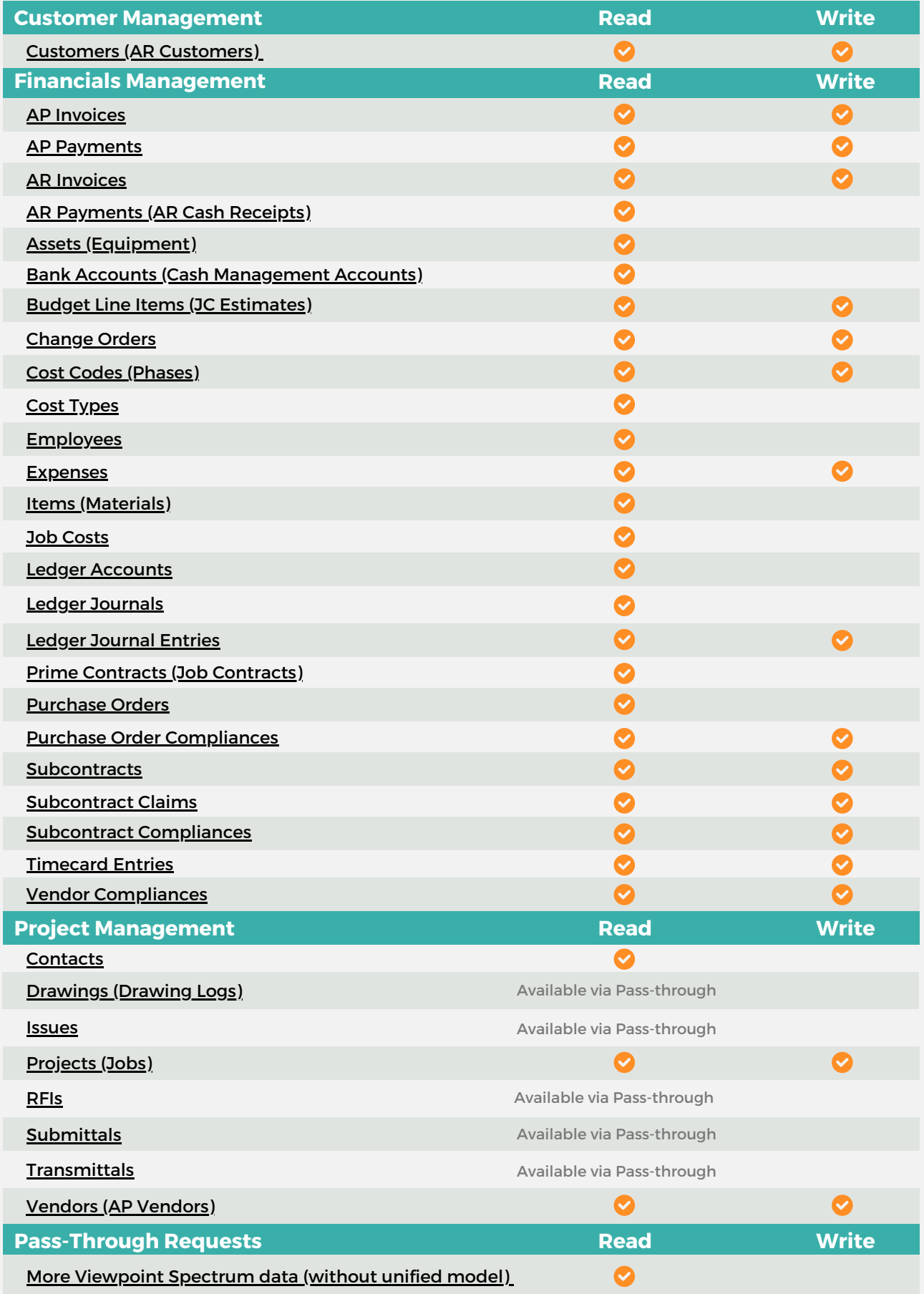

**W**FollowupCRM

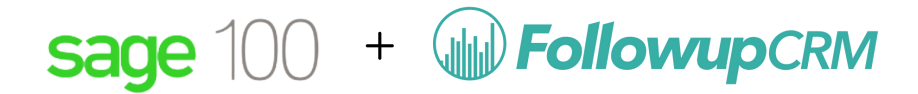

## **Top Use Cases**

#### **Connecting Projects (in Followup CRM) to Jobs (in Sage 100)**

- Push a [Project](https://app.tango.us/app/workflow/How-to-Update-a-Customer-s-Information-on-Vista-using-FollowUpCRM-8d99001d7a694610aa813cd5e9bc79b2) as a new Job to Sage 100
- Pull an existing Job on Sage 100 and connect it to a Project on [Followup](https://app.tango.us/app/workflow/Syncing-Projects-from-Sage-100-to-FollowUpCRM-in-5-Steps-fa921d67baf24401898b4b74089a2ca5) CRM that is not [already](https://app.tango.us/app/workflow/Syncing-Projects-from-Sage-100-to-FollowUpCRM-in-5-Steps-fa921d67baf24401898b4b74089a2ca5) linked to a Job on Sage 100
- **Push updates from a Project on Followup CRM to a [connected](https://app.tango.us/app/workflow/Untitled-Workflow-1ff52df40c9e4b1b9aefa6d3eaaee4a5) Job on Sage 100**
- Sync updates from a Job on Sage 100 to the [connected](https://app.tango.us/app/workflow/Syncing-Projects-from-Sage-100-Job-with-FollowUpCRM-d12ca7ee4a54473499a527392843370a) project on Followup CRM
- **Pull Income Cost [Summary](https://app.tango.us/app/workflow/Using-FollowUpCRM-to-Sync-Sage-100-Job-with-Project-90-9a700d6984f8412eb7792d625eb88d6b)**

#### **Connecting Companies & Contacts (in Followup CRM) to Clients (in Sage 100)**

- $\vee$  Push a Company and Contact as a new [Customer](https://app.tango.us/app/workflow/How-to-Update-a-Customer-s-Information-on-Vista-using-FollowUpCRM-8d99001d7a694610aa813cd5e9bc79b2)
- Pull an existing [Customer](https://app.tango.us/app/workflow/Using-FollowUpCRM-to-Create-Contacts-in-Sage-100-9deeb87afeb04a9d9b3f185bfc20c365) on Sage 100 and connect it to a Company + Contact on Followup CRM that is not already linked to a [Customer](https://app.tango.us/app/workflow/Using-FollowUpCRM-to-Create-Contacts-in-Sage-100-9deeb87afeb04a9d9b3f185bfc20c365) on Sage [100](https://app.tango.us/app/workflow/Using-FollowUpCRM-to-Create-Contacts-in-Sage-100-9deeb87afeb04a9d9b3f185bfc20c365)
- Push updates from a [Company](https://app.tango.us/app/workflow/Using-FollowUpCRM-to-Update-Customer-Information-on-Sage-100-4462852f5b894bcab78719503eb0ed50) and Contacts on Followup CRM to a [connected](https://app.tango.us/app/workflow/Using-FollowUpCRM-to-Update-Customer-Information-on-Sage-100-4462852f5b894bcab78719503eb0ed50) Customer on Sage 100
- Sync updates from a Customer on Sage 100 to the [connected](https://app.tango.us/app/workflow/Updating-Sage-100-Contacts-with-FollowUpCRM-5994b1859d2b48a88e8b36b959747590) Company and Contacts on [Followup](https://app.tango.us/app/workflow/Updating-Sage-100-Contacts-with-FollowUpCRM-5994b1859d2b48a88e8b36b959747590) CRM

#### **Connecting Residential Contacts (in Followup CRM) to Clients (in Sage 100)**

- Push a [Residential](https://app.tango.us/app/workflow/How-to-Connect-FollowUpCRM-with-Sage-100-for-Customer-Integration-a2b2c1a326ba41cfafb6076ea475f118) Contact as a new Contact to Sage 100
- Pull an existing Contact on Sage 100 and connect it to a [Residential](https://app.tango.us/app/workflow/How-to-Sync-Customer-Information-from-Spectrum-to-FollowUpCRM-2cb5668c4a5c43d48d4b3ea739710a1c) Contact on Followup CRM that is not already linked to a [customer](https://app.tango.us/app/workflow/How-to-Sync-Customer-Information-from-Spectrum-to-FollowUpCRM-2cb5668c4a5c43d48d4b3ea739710a1c) on Sage [100](https://app.tango.us/app/workflow/How-to-Sync-Customer-Information-from-Spectrum-to-FollowUpCRM-2cb5668c4a5c43d48d4b3ea739710a1c)
- $\blacktriangleright$  Push updates from a [Residential](https://app.tango.us/app/workflow/Steps-to-Update-Customer-Information-on-Sage-100-using-FollowUpCRM-9f5cb01343074f6eafbc3d4b926b60c3) Contact on Followup CRM to an already [connected](https://app.tango.us/app/workflow/Steps-to-Update-Customer-Information-on-Sage-100-using-FollowUpCRM-9f5cb01343074f6eafbc3d4b926b60c3) Contact on Sage 100
- Sync updates from a Contact on Sage 100 to the [connected](https://app.tango.us/app/workflow/How-to-Sync-Tango-Contacts-with-Sage-100-using-FollowUpCRM-9a86e6b2f4b841d8ab8dc3f5060ac01a) Contact on [Followup](https://app.tango.us/app/workflow/How-to-Sync-Tango-Contacts-with-Sage-100-using-FollowUpCRM-9a86e6b2f4b841d8ab8dc3f5060ac01a) CRM